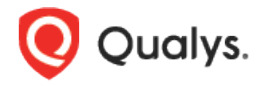

# Qualys Secure Enterprise Mobility v1.x

Release Notes

Version 1.0.1 March 1, 2021

Here's what's new in Qualys Secure Enterprise Mobility 1.0.1!

[User Bulk Upload](#page-1-0) [Vulnerability Data CSV Download](#page-2-0)

### <span id="page-1-0"></span>User Bulk Upload

With this release, Admin can upload list of users in SEM. For this, we have added Import from CSV option while adding user.

#### **What are the steps?**

1) Navigate to **Users** and click **New > Import from CSV**.

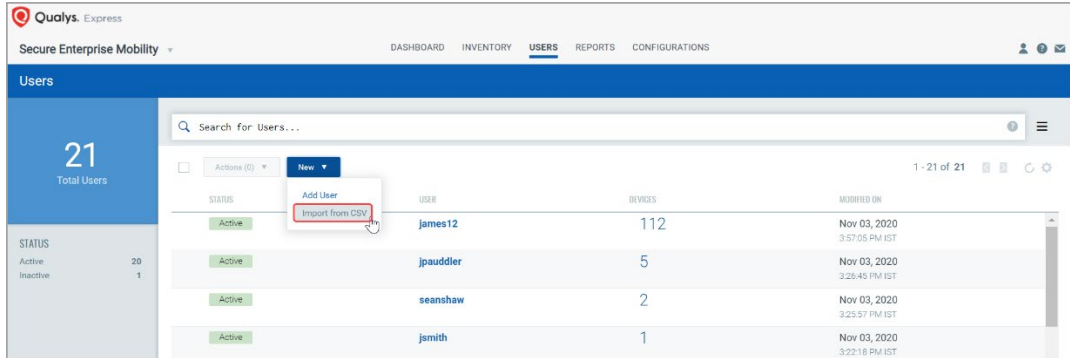

2) If you don't have sample template csv file, you can download it by clicking **Download Template** link from Import Users page.

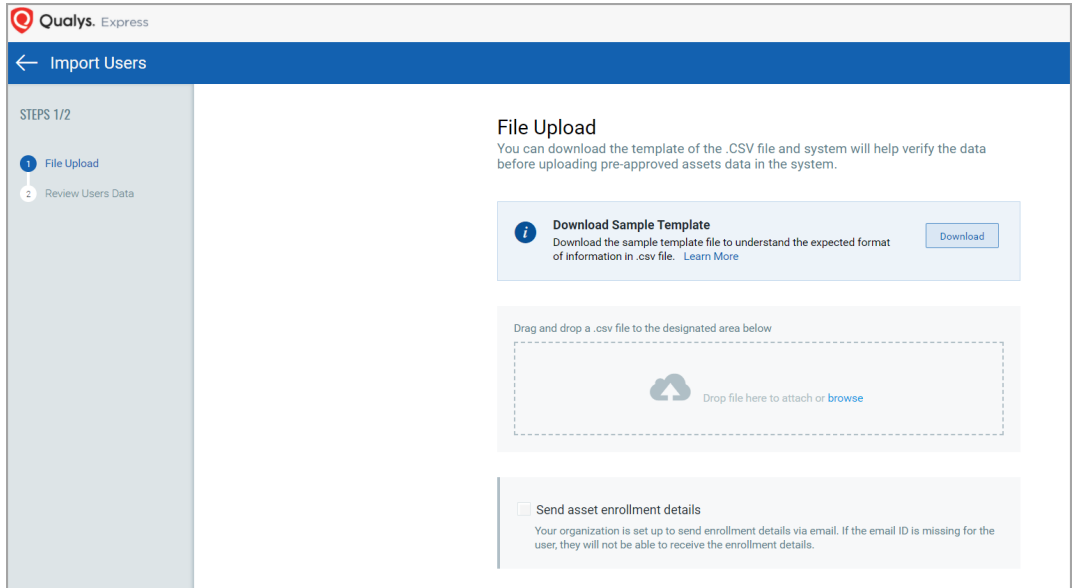

To upload users in SEM, make sure:

- The file you are uploading must be in CSV format (tab or comma delimited)
- The file must contain 1 row of information for each user that needs to be registered/enrolled
- The first row contains the column titles/attributes
- If mandatory fields are left blank or file contains duplicate data; you will be informed of the line numbers and data that needs to be fixed. Until all errors are cleared, data will not be saved
- Make sure that you have the latest CSV file format.

3) Click **Next** once you upload a valid csv file. Review the user list and click **Import Users** to upload users.

## <span id="page-2-0"></span>Vulnerability Data CSV Download

With this release, we've added a new feature to download vulnerability data in the CSV format. You can download maximum 10000 records at a time.

#### **What are the steps?**

1) Navigate to **Inventory** > **Assets** > **Vulnerability** and then click (**Download**) icon.

2) Select the time zone to use for dates to be included in the report.

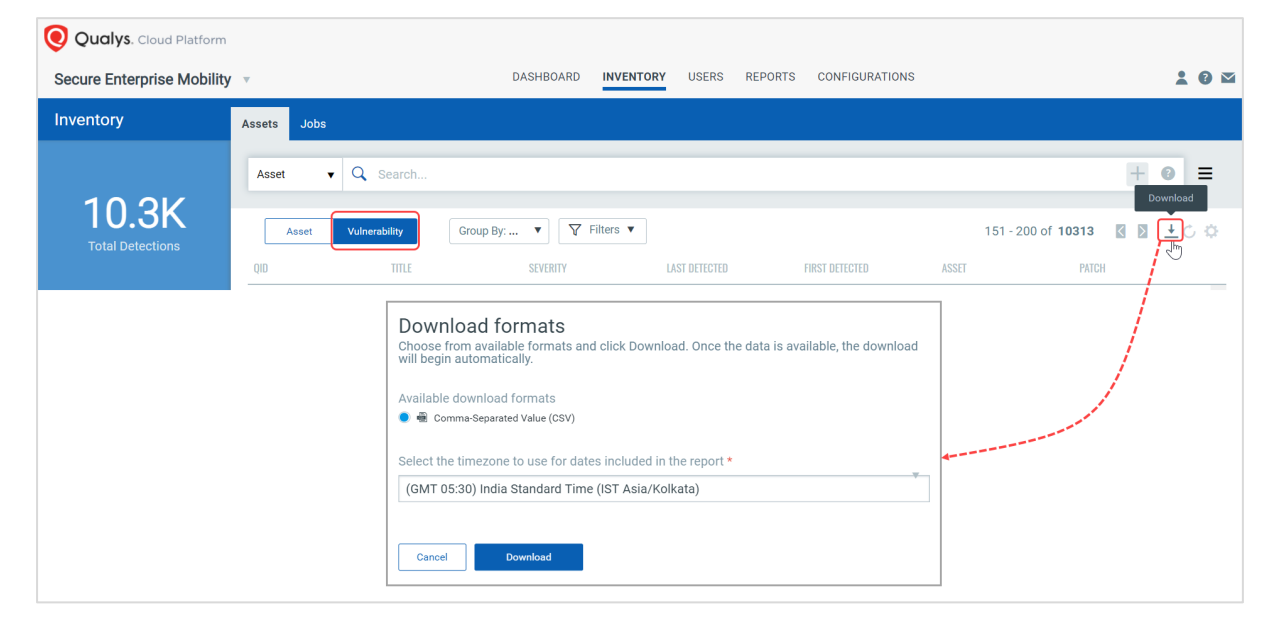

3) Click **Download** to download report in CSV format.